# Podręcznik instalacji<br>RadiForce®RX430 RX430-AR RX430-FC

Kolorowy monitor LCD

# SYMBOLE DOTYCZĄCE BEZPIECZENSTWA

OSTRZEŻENIE może spowodować poważne obrażenia

W tym podręczniku są używane przedstawione poniżej symbole dotyczące bezpieczeństwa. Oznaczają one krytyczne informacje. Należy się z nimi dokładnie zapoznać.

**UWAGA**

wykonać.

lub produktu.

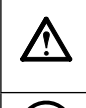

Oznacza działanie zabronione. Oznacza czynność obowiązkową, którą należy

Niestosowanie się do informacji podanych w

### **ŚRODKI OSTROŻNOŚCI OSTRZEŻENIE**

**OSTRZEŻENIE**

i zagrożenie życia.

**Jeśli urządzenie zaczyna wydzielać dym, zapach spalenizny lub emitować dziwne dźwięki, należy natychmiast odłączyć zasilanie i skontaktować się z dostawcą.**

Próba korzystania z niesprawnego urządzenie może spowodować pożar, porażenie prądem elektrycznym lub uszkodzenie urządzenia.

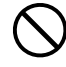

#### **Nieduże przedmioty i płyny należy trzymać z daleka od urządzenia.**

Przypadkowe wpadnięcie małych przedmiotów do wnętrza obudowy przez otwory wentylacyjne lub rozlanie płynu do wnętrza obudowy może spowodować pożar, porażenie prądem elektrycznym lub uszkodzenie urządzenia. Jeśli przedmiot lub płyn wpadnie/ rozleje się do wnętrza obudowy, należy natychmiast odłączyć zasilanie urządzenia. Przed ponownym użyciem urządzenie powinno zostać sprawdzone przez wykwalifikowanego pracownika serwisu.

#### **Należy używać dostarczonego kabla zasilania i standardowego gniazda zasilania w danym kraju.**

Niestosowanie się do informacji podanych w UWAGA może spowodować obrażenia i/lub uszkodzenie mienia

Należy przestrzegać nominalnego napięcia dla kabla zasilania. Niezastosowanie się do tego wymagania może spowodować pożar lub porażenie prądem elektrycznym. "Źródło zasilania: 100-120/200-240 VAC 50/60 Hz"

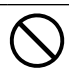

#### **Z urządzenia należy korzystać w odpowiednim miejscu.**

Niezastosowanie się do tego wymagania może spowodować pożar, porażenie prądem elektrycznym lub uszkodzenie urządzenia.

- Urządzenie jest przeznaczone do użytku wyłącznie w pomieszczeniach.
- Nie należy umieszczać urządzenia w systemach transportowych (np. na statkach, w samolotach, pociągach, samochodach itp.).
- Nie należy umieszczać urządzenia w środowisku zakurzonym lub wilgotnym.
- Nie należy umieszczać urządzenia w miejscach, w których woda może dosięgnąć ekranu (np. w łazience lub w kuchni).
- Nie należy umieszczać urządzenia w miejscach, gdzie na ekran bezpośrednio oddziałuje para.
- Nie należy go umieszczać w pobliżu urządzeń wytwarzających ciepło lub nawilżaczy.
- Nie należy umieszczać urządzenia w pobliżu źródeł łatwopalnego gazu.

**Fluorescencyjne lampy podświetlające zawierają rtęć (produkty z podświetlaniem**  LED nie zawierają rtęci) i należy je **utylizować zgodnie z lokalnymi lub kajowymi przepisami.**

# **UWAGA**

**Nie wolno zasłaniać otworów wentylacyjnych obudowy.**

**U r z ą d z e n i e m u s i b y ć p o d ł ą c z o n e d o** 

**uziemionego gniazda zasilania.** Niezastosowanie się do tego wymagania może spowodować pożar lub porażenie prądem elektrycznym.

- Nie wolno umieszczać żadnych przedmiotów na otworach wentylacyjnych.
- Urządzenia nie wolno instalować w zamkniętym miejscu.
- Urządzenia nie należy używać w pozycji leżącej lub do góry nogami.

Zablokowanie otworów wentylacyjnych uniemożliwia prawidłowy przepływ powietrza i może spowodować pożar, porażenie prądem elektrycznym lub uszkodzenie urządzenia.

**Należy używać łatwo dostępnego gniazda zasilania.**

Zapewni to możliwość szybkiego odłączenia zasilania w przypadku wystąpienia problemu.

Copyright© 2011-2013 EIZO Corporation. Wszelkie prawa zastrzeżone. Żadna część tego podręcznika nie może być reprodukowana, przechowywana w systemach pobierania ani transmitowana w jakiejkolwiek formie i za pomocą jakichkolwiek środków elektronicznych, mechanicznych i innych bez uzyskania wcześniejszej pisemnej zgody firmy EIZO Corporation.

Firma EIZO Corporation nie jest zobligowana do zachowania poufności jakichkolwiek przesłanych materiałów lub informacji, o ile nie istnieją wcześniejsze ustalenia dotyczące faktu odebrania wymienionych informacji przez firmę EIZO Corporation. Mimo dołożenia wszelkich starań mających na celu zapewnienie aktualności informacji zawartych w tym podręczniku należy pamiętać, że dane techniczne monitora firmy EIZO mogą zostać zmienione bez informowania o tym fakcie.

- Dane techniczne produktu mogą różnić się w zależności od regionu. Należy korzystać z opisu danych technicznych produktu podanych w języku odpowiadającym miejscu, w którym zakupiono produkt.
- Należy upewnić się, że końcowy system jest zgodny z wymogami standardu IEC60601-1-1.
- Urządzenia podłączane do zasilania emitują fale elektromagnetyczne, które mogą wpłynąć na pracę monitora, ograniczyć jego funkcjonalność, a nawet doprowadzić do jego uszkodzenia. Monitor należy umieścić w środowisku kontrolowanym, w którym takie czynniki nie występują.
- Monitor ten jest przeznaczony do systemów obrazowania medycznego. Nie należy stosować go do wyświetlania obrazów mammograficznych w celach diagnostycznych.

### **Położenie tekstu ostrzeżenia**

Przykład: RX430

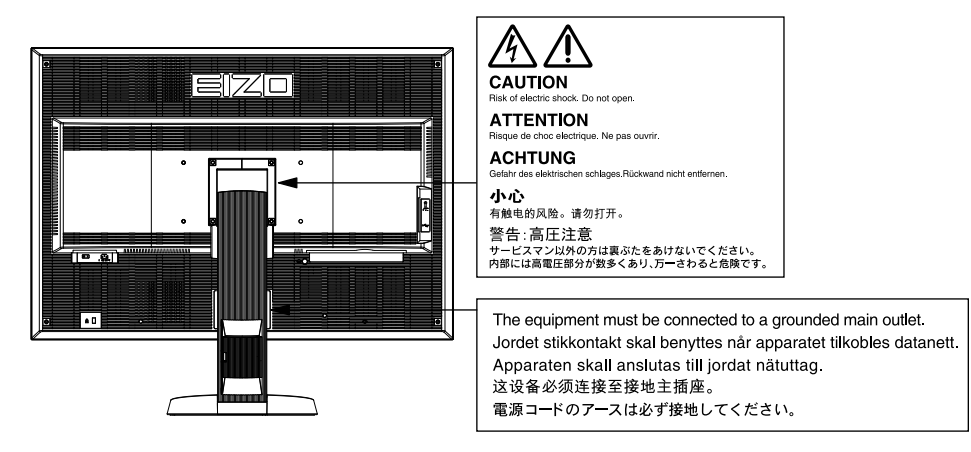

### **Zgodne rozdzielczości**

Monitor obsługuje następujące rozdzielczości.

√ : Obsługiwane

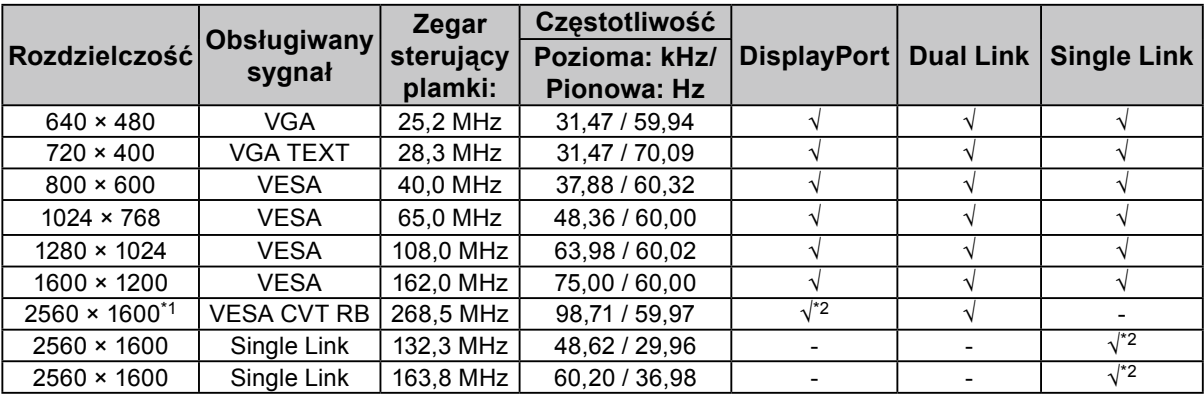

\*1 Rozdzielczość zalecana

\*2 Jest także prawidłowa dla sygnału 10-bitowego.

Wymagana jest karta graficzna zgodna ze standardami VESA.

### **Symbole na urządzeniu**

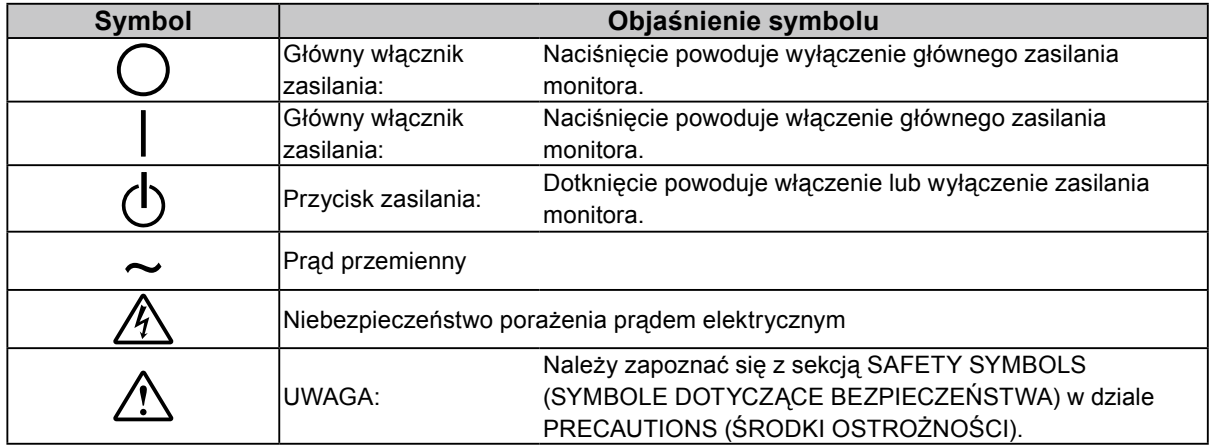

#### **Zawartość opakowania**

Należy sprawdzić, czy w opakowaniu znajdują się wszystkie poniższe elementy. Jeśli brakuje jakichkolwiek elementów lub są one uszkodzone, należy skontaktować się z lokalnym dostawcą. **Uwaga**

- Opakowanie wraz z materiałami opakowaniowymi należy zachować na wypadek przyszłego przenoszenia lub transportowania monitora.
	- Monitor

• Kabel zasilania

昌

- Kabel sygnału cyfrowego (DisplayPort): PP200
- Kabel sygnału cyfrowego (Dual Link): DD200-DL

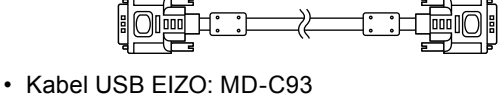

**IEDENIE**  $\Box$   $\Box$ 弌

- EIZO LCD Utility Disk (CD-ROM)
- Podręcznik instalacji (ten podręcznik)
- Wkręty montażowe VESA: M4 x 12, 2 szt. (RX430/ RX430-AR), 6 szt. (RX430-FC)
- PRECAUTIONS (ŚRODKI OSTROŻNOŚCI)
- Uchwyt kabla (tylko model RX430-FC): Uchwyt 1 szt. Zacisk 4 szt. (Duży: 3, mały: 1) Uwaga: Opis procedury instalacji można znaleźć w [strona 5](#page-4-0).
- Wkręty mocujące uchwyt kabla (tylko model RX430-FC): M4 x 16: 3 szt., M4 x 8: 2 szt.
- Zestaw do czyszczenia "ScreenCleaner" (tylko model RX430-FC).

# **Elementy sterujące i funkcje**

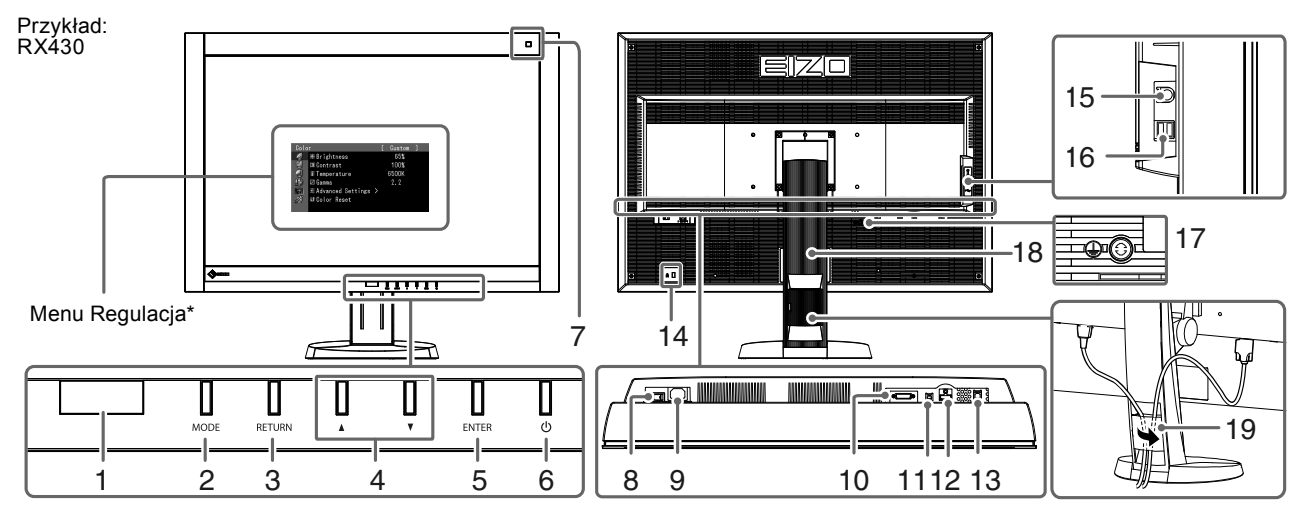

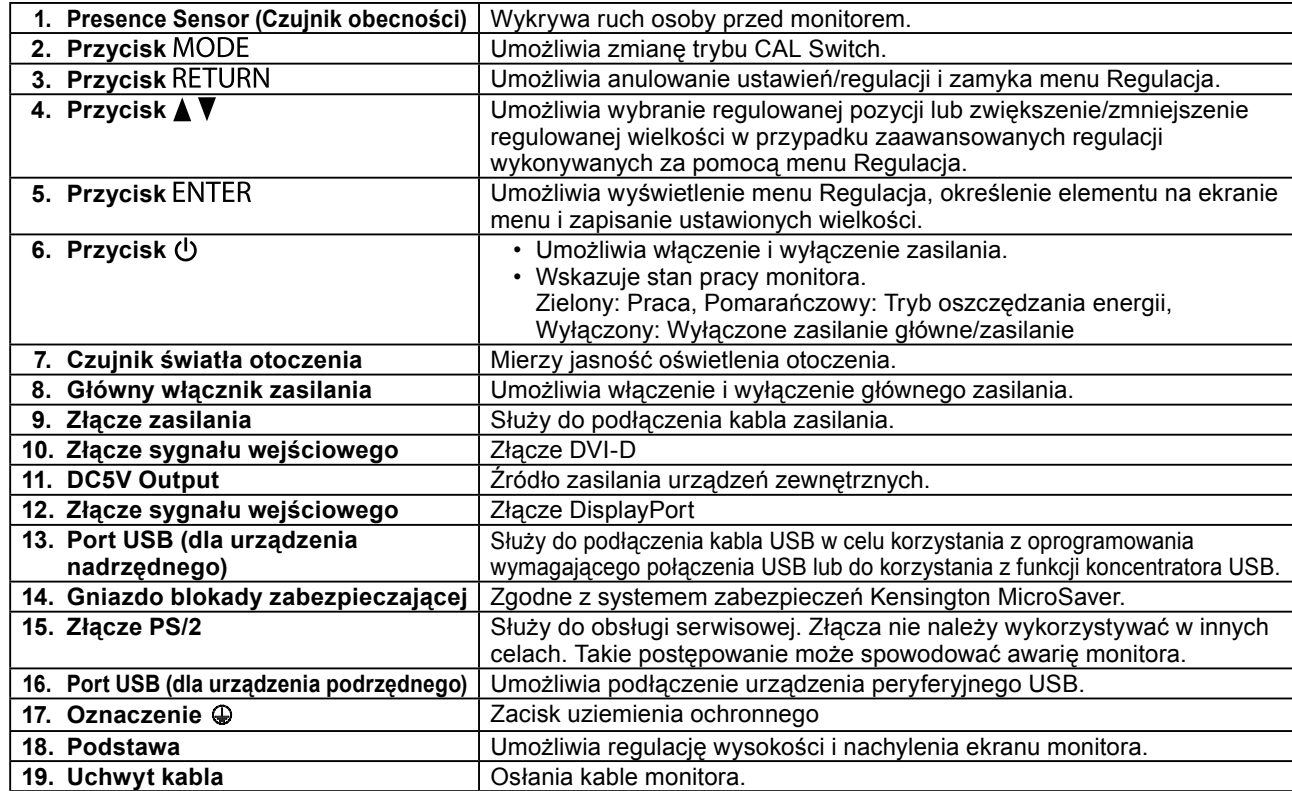

\* Informacje na temat obsługi można znaleźć w Podręczniku użytkownika na dysku CD-ROM.

# **Kable połączeniowe**

#### **Uwaga**

- Upewnij się, że monitor i komputer są wyłączone.
- W przypadku wymiany istniejącego monitora na ten monitor należy się upewnić, że przed podłączeniem komputera ustawienia rozdzielczości i częstotliwości odchylania pionowego komputera zostały zmienione na takie, które odpowiadają temu monitorowi. Przed podłączeniem komputera należy zapoznać się z tabelą zgodnych rozdzielczości (patrz ostatnia strona).

#### **Uwaga**

• W celu podłączenia do monitora kilku komputerów należy skorzystać z Podręcznika użytkownika na dysku CD-ROM.

### **1. Sprawdź, czy kable sygnałowe są prawidłowo podłączone do złącz sygnału wejściowego i do komputera.**

Sprawdź kształt złącz i podłącz kable.

Po połączeniu kabla sygnału dokręć wkręty złącz, aby zabezpieczyć połączenie.

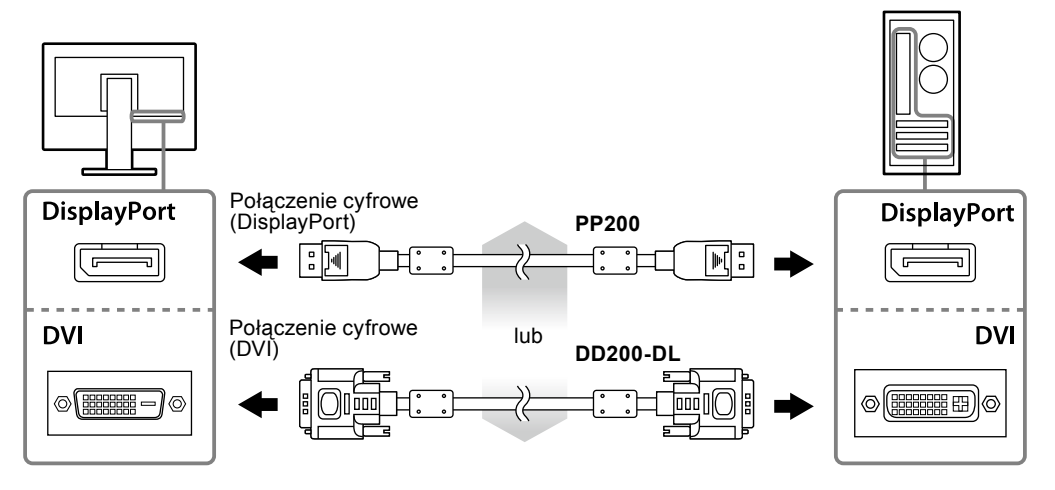

- **2.Podłącz kabel zasilania do gniazda zasilania i złącza zasilania monitora.**
- **3. Jeśli używane jest oprogramowanie RadiCS LE lub ScreenManager Pro for Medical, podłącz kabel USB.**

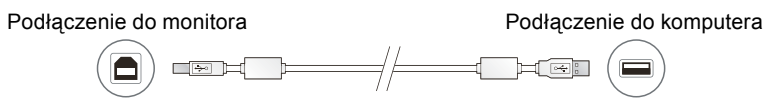

### **4.** Naciśnij  $\psi$ , aby włączyć monitor.

Wskaźnik zasilania monitora zaświeci na zielono.

### **5. Włącz komputer.**

Na ekranie zostanie wyświetlony obraz.

Jeśli nie ma obrazu, zapoznaj się z ["Brak obrazu" \(strona 7\),](#page-6-0) gdzie znajdziesz dodatkowe porady.

#### **Uwaga**

- Jeśli monitor i komputer nie są używane, należy je wyłączyć.
- Aby zapewnić maksymalną oszczędność energii, zaleca się wyłączenie zasilania przyciskiem. Wyłączenie monitora głównym włącznikiem zasilania lub wyciągnięcie wtyczki zasilania z gniazda powoduje odcięcie zasilania monitora.

# **Regulacja wysokości i nachylenia ekranu**

W celu uzyskania jak najlepszych warunków pracy należy dostosować wysokość, nachylenie oraz kąt obrotu ekranu, trzymając ekran po bokach obiema rękoma.

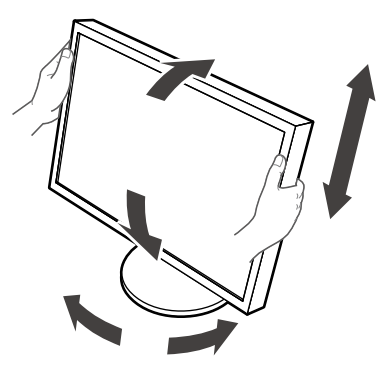

#### **Uwaga**

- Upewnij się, że kable zostały prawidłowo podłączone.
- Podstawa nie jest sprzedawana z modelem RX430-FC.

# <span id="page-4-0"></span>**Mocowanie uchwytu kabla (RX430-FC)**

Zamocuj uchwyt kabla, aby zabezpieczyć go przed spadaniem.

### **1. Zamontuj uchwyt dostarczony z monitorem.**

Przyłóż uchwyt do otworów wkrętów i zamocuj go wkrętami (M4 × 16).

## **2.Załóż zaciski na każdy z kabli.**

W zestawie znajdują się cztery zaciski (duży: 3 szt., mały: 1 szt.). Mały zacisk służy do mocowania kabla USB, a duże do mocowania kabla zasilania i sygnału.

## **3. Przymocuj zaciski.**

Przykładaj zaciski do otworów wkrętów i mocuj je wkrętami.

Wkręty do wykorzystania pokazuje poniższa ilustracja.

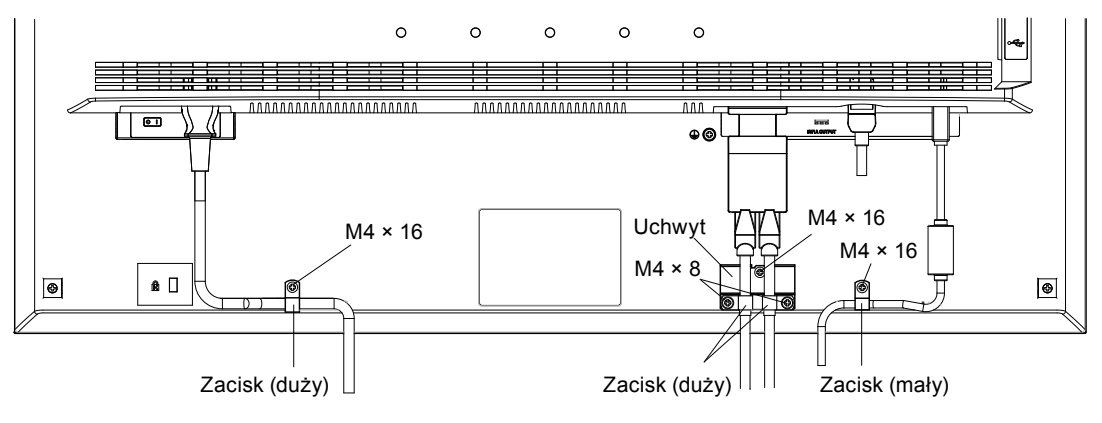

# **Wyświetlanie opisu przycisków**

Po naciśnięciu przycisku na przednim panelu (oprócz przycisku  $\bigcup$ ) nad przyciskami jest wyświetlany opisu przycisków.

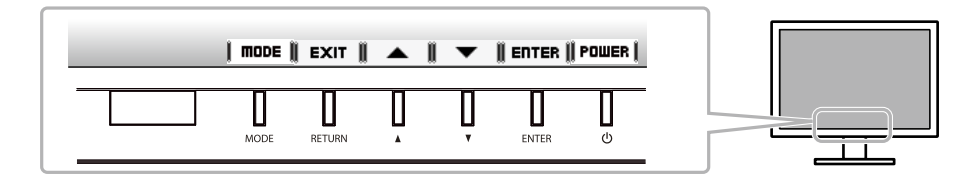

**Uwaga**

- Opis przycisków pozostaje wyświetlony, gdy otwarte są menu Regulacja lub Tryb.
- Sposób wyświetlania opisu przycisków zależy od wybranego menu lub stanu.

# **Wybieranie trybu wyświetlania**

Funkcja ta umożliwia łatwy wybór żądanego trybu w zależności od zastosowania monitora.

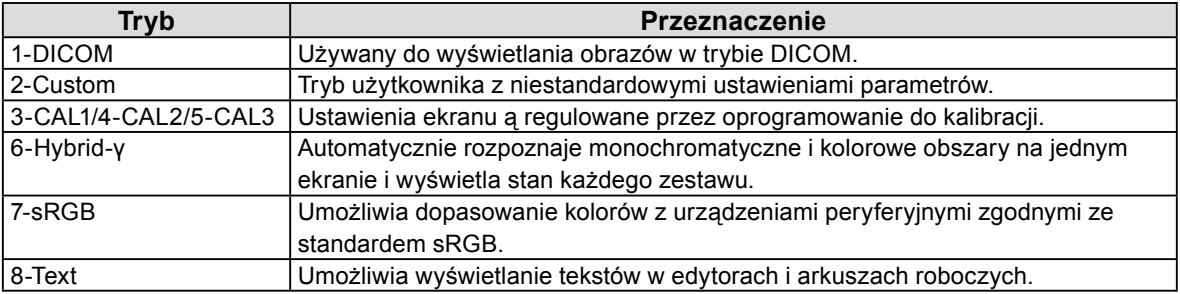

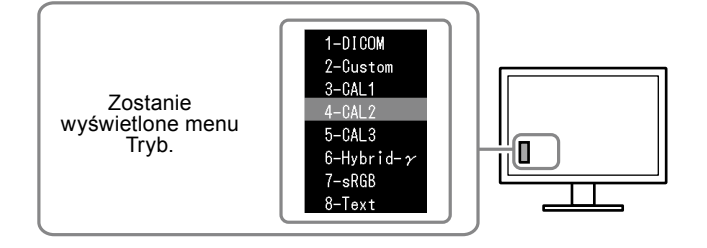

#### **Procedura**

1. Naciśnij MODE.

Menu trybu wyświetla się z lewej strony dolnej części ekranu.

2. Każde naciśnięcie MODE powoduje zaznaczenie kolejnego trybu na liście. Gdy wyświetlane jest menu trybu, tryb można zmieniać za pomocą przycisków  $\triangle$  lub  $\nabla$ .

**→ 1-DICOM←→2-Custom←→3-CAL1←→4-CAL2←→5-CAL3←→6-Hybrid-γ←→ 7-sRGB←→ 8-Text ←**

# **Oprogramowanie kontroli jakości monitora**

Z tym monitorem dostarczane jest oprogramowanie kontroli jakości "RadiCS LE" (dla systemu operacyjnego Windows).

Aby dokonać kalibracji monitora i zarządzać historią kalibracji, należy zainstalować oprogramowanie RadiCS LE, tak jak opisano to w Podręczniku użytkownika programu RadiCS LE umieszczonym na dysku CD-ROM. Funkcja RadiCS SelfQC oraz wbudowany zintegrowany czujnik przedni służą do wykonywania niezależnych okresowych kalibracji i wykonywania Grayscale Check (Kontroli skali szarości) monitora. Szczegóły na ten temat można znaleźć w Podręczniku użytkownika na dysku CD-ROM.

#### **Uwaga**

• Jeśli używane jest oprogramowanie RadiCS LE, należy podłączyć monitor do komputera za pomocą kabla USB. **Uwaga**

• Aby przeprowadzić zaawansowaną kontrolę jakości, pozwalającą uzyskać pewność co do zgodności ze standardami medycznymi, należy użyć opcjonalnego zestawu oprogramowania do kontroli jakości monitora "RadiCS UX1".

# <span id="page-6-0"></span>**Brak obrazu**

Jeśli problem nie ustępuje po zastosowaniu sugerowanych rozwiązań, należy skontaktować się z lokalnym dostawcą.

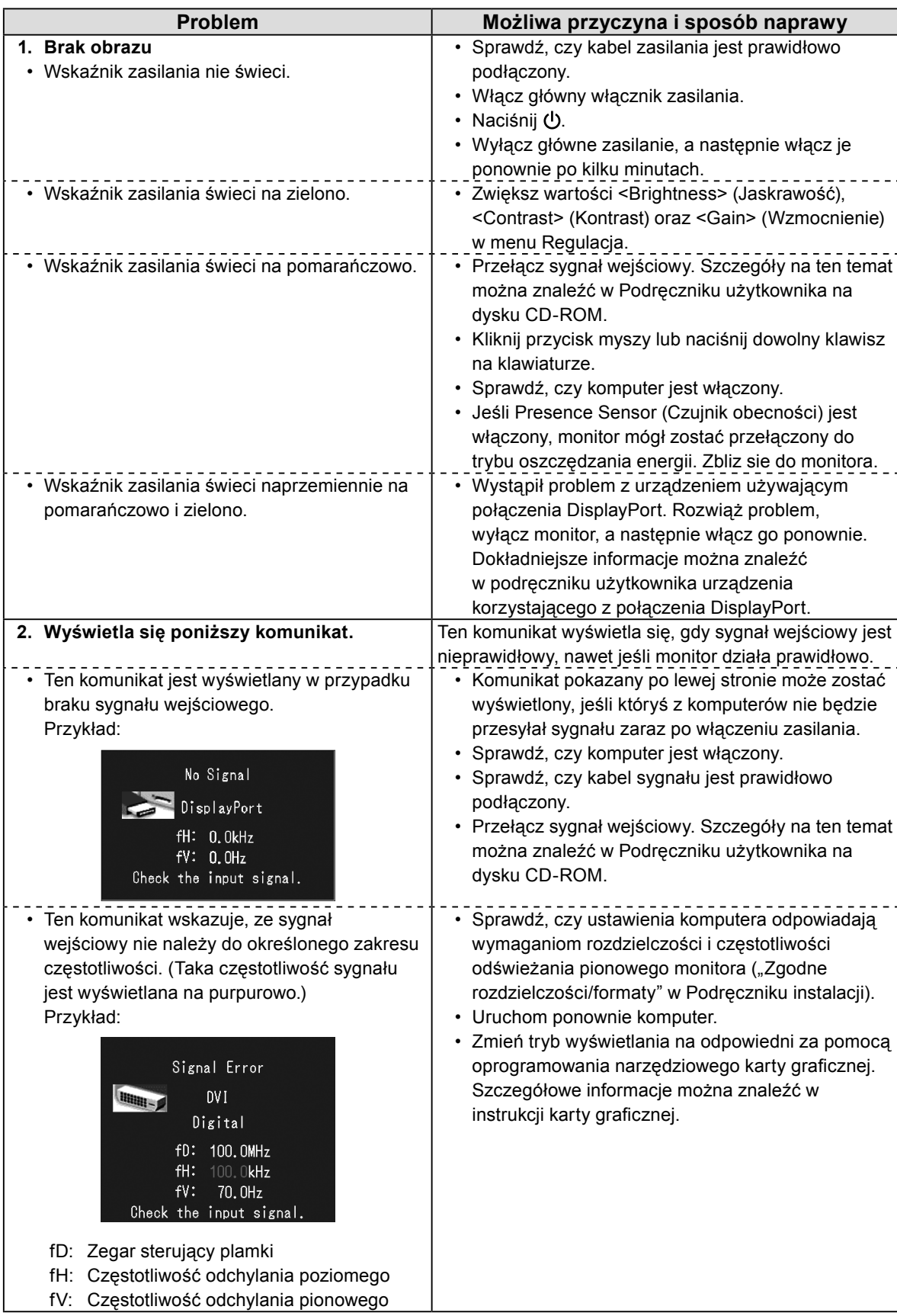

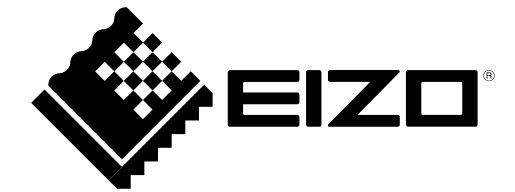

3rd Edition-April, 2013 03V23404C1 (U.M-SUMRX430)